# **Carnival**

сент. 07, 2020

## Содержимое:

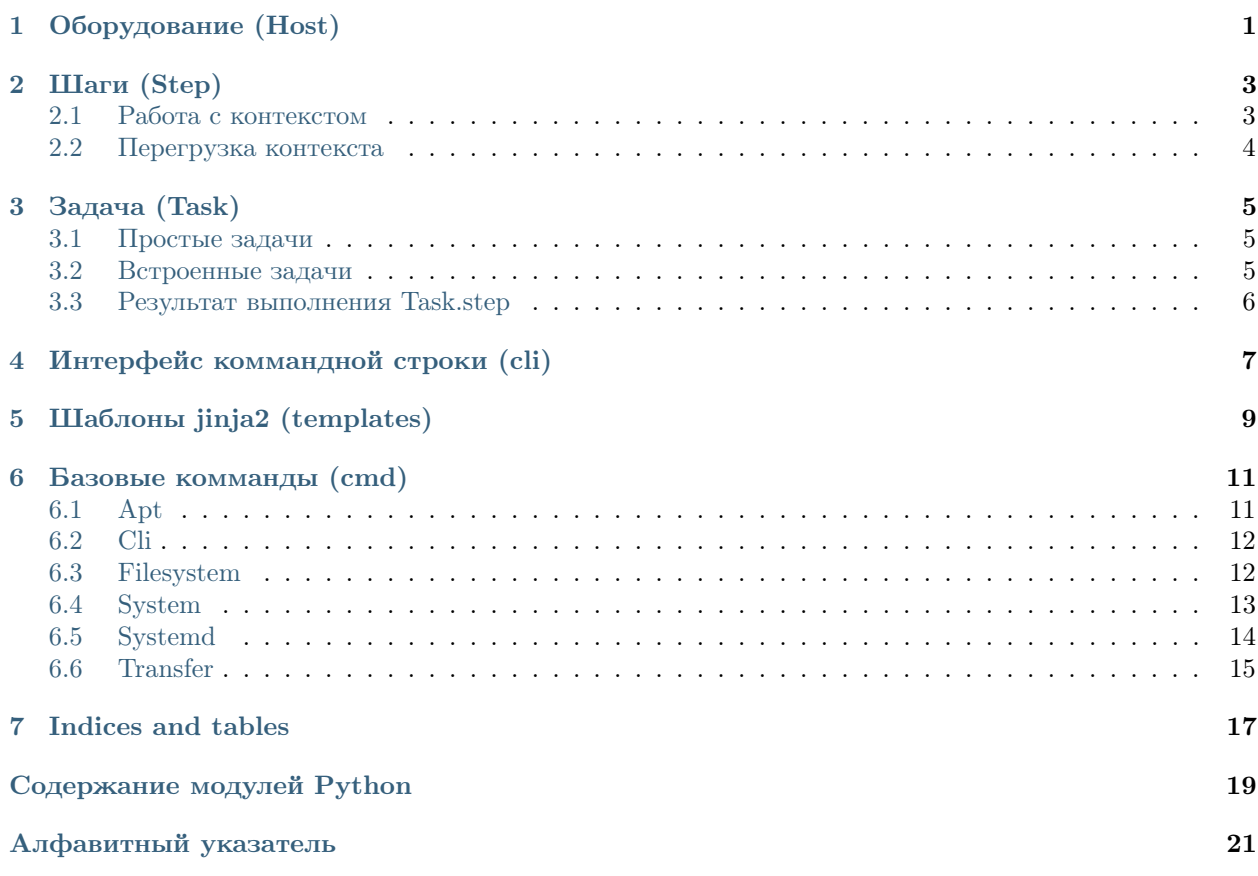

## $\Gamma$ лава  $\Gamma$

Оборудование (Host)

```
host.LOCAL_ADDRS = ['local', 'localhost']
```

```
class carnival. Host (addr: str, ssh_user: str = None, ssh_password: str = None, ssh_port=22,
                     ssh gateway: Optional [Host] = None, ssh connect timeout: int = 10,
                     **contextОбъект, представляющий единицу оборудования.
```
Carnival не предоставляет никаких сложных абстракций для работы с группами хостов, подразумевая что вы будете использовать встроенные коллекции python и организуете работу так, как будет удобно для вашей задачи.

```
>>> class SetupFrontend(Task):
\ggdef run(self, **kwargs):
\ggself.step(Frontend(), Host("1.2.3.4", packages=["htop", ]))
```
В более сложных, создать списки в файле *inventory.py* 

```
>>> # inventory.py
\gg frontends = [
        Host("1.2.3.4"),
>>\rightarrowHost("1.2.3.5"),
\gg ]
```

```
>> # carnival_tasks.py
>>> import inventory as i
>>> class SetupFrontend(Task):
       def run(self, **kwargs):
>>>\ggself.step(Frontend(), i.frontends)
```
 $\texttt{__init__}(addr: str, ssh \texttt{__user}: str = None, ssh \texttt{__password}: str = None, ssh \texttt{__port=22}, ssh \texttt{__gateway}:$  $Optional|Host| = None$ , ssh connect timeout: int = 10, \*\*context)

В простом случае, можно передавать хосты прямо в коде файла carnival tasks.py.

#### Параметры

 $\bullet$  addr - Agpec cepsepa

- <span id="page-5-0"></span> $\bullet$  ssh\_user -  $\Pi$ <sub>O</sub>JIb30BaTeJIb SSH
- $\bullet$  ssh\_password  $\Pi$ aponb SSH
- $\bullet\;\; \mathtt{ssh\_port}$  SSH  ${\rm nopr}$
- $\texttt{ssh\_connect\_timeout} \text{SSH}$  таймаут соединения
- $\bullet\;\; \mathtt{ssh\_gateway}$   $\mathrm{Gateway}$
- $\bullet\$ context Контекст хоста

#### $_{\rm host}$

Remove user and port parts, return just address

 $\mathtt{is\_connection\_local()} \to \mathtt{bool}$ Check if host's connection is local

### Шаги (Step)

#### <span id="page-6-2"></span><span id="page-6-0"></span>class carnival.Step(\*\*context)

Объект, предназначенный для выполнения группы комманд с какой-то целью. Вызывается из класса carnival. Task для выполнения комманд (carnival.cmd) на определенных хостах.

Может требовать наличие определенных контекстных переменных для работы, указав их в аргументах метода run. Может вернуть значение для дальнейшего использования.

В следующем примере переменная disk name будет передана в run, a install пропущена.

```
\gg host = Host(
        # A\partial pec\gg\gg"1.2.3.4",
\gg\gg# Контекст хоста
        disk_name="/dev/sda1", install=['nginx', 'htop', ]\gg\gg )
\gg ...
>>> class DiskUsage(Step):
      def run(self, disk_name: str):
\gg\rightarrow\ldots
```
 $\text{-init}$  (\*\*context)

Параметры context - Переменные контекста, назначенные при вызове Шага

#### $run(**kwarqs)$

Метод который нужно определить для выполнения комманд

Параметры kwargs - Автоматические подставляемые переменные контекста, поддерживается \*\* kwargs

### <span id="page-6-1"></span>2.1 Работа с контекстом

Существует несколько видов контекста:

- Специальные переменные контекста
- Переменные окружения, начинающиеся с префикса  $CARNIVAL$  СТХ. Переменную CARNIVAL CTX WORKDIR можно получить по имени WORKDIR. Поддерживается .envфайлы.
- Контекст хоста (*Host.* init  $(\ldots, * * context))$ .
- Контекст шага (Step. init  $(**context)$ ).

#### Специальные переменные контекста:

 $\bullet$  host - host, на котором вызвано выполнение.

### <span id="page-7-0"></span>2.2 Перегрузка контекста

Список необходимых переменных контекста для шага строится автоматически из сигнатуры метода  $Step.run$  из переменных контекста хоста и шага, поддерживается \*\* $kwa$ ras.

- Специальные переменные контекста имеют самый низкий приоритет. Если существует переменная контекста хоста с таким же именем - она будет иметь более высокий приоритет, и перезапишет значение в аргументе Step.run.
- Переменные окружения имеют приоритет выше, чем специальны переменные.
- Переменные контекста шага имеют самый высокий приоритет, они перезаписывают любые другие переменные.

```
>>> host = Host("1.2.3.4", disk_name="/dev/sda1", install=['nginx', 'htop', ])
\gg>>> class DiskUsage(Step):
\ggdef run(self, disk_name: str):
\ggreturn cmd.cli.run(f''du - h {disk_name}")
\rightarrow >>>> class FrontendDiskUsage(Task):
\ggdef run(self):
            # nonyvumb ucnonbsoeahue ducka '/dev/sda1' ('host.disk_name')
>>\ggself.step(DiskUsage(), host)
>>\rightarrow# получить использование диска `/dev/sda2`
            # (перегружается из контекста шага)
>>\ggself.step(DiskUsage(disk_name="/dev/sda2"), host)
\gg
```
Задача (Task)

#### <span id="page-8-4"></span><span id="page-8-0"></span>class carnival.Task $(dy | run: bool)$

Задача это единица выполнения одного или несколькоих шагов на определенных хостах.

Именование задач.

Полное имя задачи состоит из двух частей. <module\_name>. carnival автоматически генерирует имена задач из этих частей, но есть возможность управлять этим вручную, используя два атрибута класса Task.

name: название задачи. если не определено имя будет сгенерировано автоматически. module\_name: имя модуля. если назначить пустую строку, полное имя будет включать только название задачи.

call\_task(task\_class: Type[Task])

Запустить другую задачу Возвращает результат работы задачи

run()

Реализация выполнения задачи

step(steps: Union[carnival.step.Step, List[carnival.step.Step]], hosts: Union[carnival.host.Host,  $List|carnival.host.Host|$ )  $\rightarrow$  List[carnival.task.TaskResult] Запустить шаг(и) на хост(ах) Возвращает объект TaskResult для получения результатов работы каждого шага на каждом хосте

### <span id="page-8-1"></span>3.1 Простые задачи

class carnival. SimpleTask( $dry$ <sub>run: bool</sub>) Запустить шаги self.steps на хостах self.hosts

### <span id="page-8-2"></span>3.2 Встроенные задачи

<span id="page-8-3"></span>carnival имеет встроенные задачи для удобства использования

<span id="page-9-1"></span>class carnival.internal\_tasks.Help( $dry$ <sub>run: bool</sub>) Показать список доступных задач

## <span id="page-9-0"></span>3.3 Результат выполнения Task.step

class carnival.task.TaskResult(host: carnival.host.Host, step: carnival.step.Step, result: Any) Возвращается вызовом метода Task.step

<span id="page-10-0"></span>Интерфейс коммандной строки (cli)

Шаблоны jinja2 (templates)

<span id="page-12-1"></span><span id="page-12-0"></span> $\texttt{carnival. templates.render}(\mathit{template\_path: str}, \texttt{**context}) \rightarrow \text{str}$ 

### Базовые комманды (cmd)

<span id="page-14-2"></span><span id="page-14-0"></span>Модуль carnival.cmd содержит базовые комманды для взаимодействия с сервером. Его цель - оставаться простым и помогать в написании шагов (Step).

Для написания сложных сценариев предполагается использовать шаги(Step).

Основные шаги доступны в отдельном репозитории:  $\langle \text{https://github.com/carnival.org/}$ [carnival-contrib>](https://github.com/carnival-org/carnival-contrib).

### <span id="page-14-1"></span>6.1 Apt

- carnival.cmd.apt.force\_install(pkgname, version=None, update=False, hide=False) Установить пакет без проверки установлен ли он
- carnival.cmd.apt.get\_installed\_version(pkgname: str)  $\rightarrow$  Optional[str] Получить установленную версию пакета

Результат Версия пакета если установлен, None если пакет не установлен

- carnival.cmd.apt.get\_pkg\_versions( $pkgname: str$ )  $\rightarrow$  List[str] Получить список доступных версий пакета
- carnival.cmd.apt.install(pkgname, version=None, update=True, hide=False)  $\rightarrow$  bool Установить пакет если он еще не установлен в системе

#### Параметры

- $pkgname has$ вание пакета
- version версия
- update запустить apt-get update перед установкой
- $\bullet$  hide скрыть вывод этапов

Результат True если пакет был установлен, False если пакет уже был установлен ранее

<span id="page-15-2"></span>carnival.cmd.apt.install\_multiple(\*pkg\_names, update=True, hide=False)  $\rightarrow$  bool Установить несколько пакетов, если они не установлены

#### Параметры

- $\bullet$  pkg\_names список пакетов которые нужно установить
- $\bullet$  update запустить apt-get update перед установкой
- hide  $\alpha$ крыть вывод этапов
- Результат True если хотя бы один пакет был установлен, False если все пакеты уже были установлен ранее

```
carnival.cmd.apt.is_pkg_installed(pkgname: str, version=None) \rightarrow bool
     Проверить установлен ли пакет Если версия не указана - проверяется любая
```

```
carnival.cmd.apt.remove(*_{pkg} names, hide=False)
```
Удалить пакет

#### Параметры

- $\bullet$  pkg\_names список пакетов которые нужно удалить
- hide  $\alpha$ крыть вывод этапов

### <span id="page-15-0"></span>6.2 Cli

carnival.cmd.cli.pty(command: str, \*\*kwargs)  $\rightarrow$  <sphinx.ext.autodoc.importer. MockObject object at 0x7f5c3927a908>

Запустить комманду, используя псевдотерминальную сессию

 $\text{C}_M$  [<https://docs.pyinvoke.org/en/latest/api/runners.html>](https://docs.pyinvoke.org/en/latest/api/runners.html)

carnival.cmd.cli.run(command: str, \*\*kwargs)  $\rightarrow$  <sphinx.ext.autodoc.importer. MockObject object at 0x7f5c3927a908> Запустить комманду

## <span id="page-15-1"></span>6.3 Filesystem

carnival.cmd.fs.ensure\_dir\_exists(path, user=None, group=None, mode=None)  $\rightarrow$  None Проверить что директория существует и параметры соответствуют заданным

 $\langle$ https://fabric-patchwork.readthedocs.io/en/latest/api/files.html#patchwork.files.directory>

#### Параметры

- path путь до директории
- user владелец
- $\bullet$  group группа
- $\bullet$  mode права

carnival.cmd.fs.is\_dir\_exists( $dir$  path:  $str$ )  $\rightarrow$  bool Узнать существует ли директория

Параметры dir\_path – путь до директории

<span id="page-16-1"></span>carnival.cmd.fs.is\_file\_contains(filename, text, exact=False, escape=True)  $\rightarrow$  bool Содержит ли файл текст См [<https://fabric-patchwork.readthedocs.io/en/latest/api/files.html#](https://fabric-patchwork.readthedocs.io/en/latest/api/files.html#patchwork.files.contains) [patchwork.files.contains>](https://fabric-patchwork.readthedocs.io/en/latest/api/files.html#patchwork.files.contains)

#### Параметры

- filename путь до файла
- text текст который нужно искать
- $\bullet$  exact точное совпадение
- escape экранировать ли текст

```
carnival.cmd.fs.is_file_exists(path) \rightarrow bool
```

```
Проверить существует ли файл <https://fabric-patchwork.readthedocs.io/en/latest/api/files.html \#patchwork.files.exists>
```
Параметры path – путь до файла

```
carnival.cmd.fs.mkdirs(*dirs) \rightarrow List[<sphinx.ext.autodoc.importer. MockObject object at
                          0x7f5c39283c88>]
```
Создать директории

Параметры dirs – пути которые нужно создать

### <span id="page-16-0"></span>6.4 System

```
carnival.cmd.system.get_current_user_id() \rightarrow int
     Получить id текущего пользователя
```

```
carnival.cmd.system.get_current_user_name() \rightarrow str
     Получить имя текущего пользователя
```

```
carnival.cmd.system.is_current_user_root() \rightarrow bool
     Проверить что текущий пользователь - root
```
carnival.cmd.system.set\_password(username: str, password: str)  $\rightarrow$ <sphinx.ext.autodoc.importer.\_MockObject object at 0x7f5c3927aef0>

Установить пароль пользователю

#### Параметры

- username  $\Pi$ ользователь
- password Новый пароль

```
carnival.cmd.system.ssh_authorized_keys_add(ssh_key: str, keys_file='.ssh/authorized_keys')
                                                    \rightarrow bool
```
Добавить ssh ключ в authorized\_keys

Параметры

- $ssh\_key KJIOY$
- keys\_file пусть до файла authorized keys

Результат True если ключ был добавлен, False если ключ уже был в файле

carnival.cmd.system.ssh\_authorized\_keys\_ensure( $*_{ssh}$  keys)  $\rightarrow$  List[bool]

Добавить несколько ssh-ключей в авторизованные

 $\mathbf{\Pi}$ араметры ssh\_keys – ssh-ключи

Результат Список True если ключ был добавлен, False если ключ уже был в файле

- <span id="page-17-1"></span>carnival.cmd.system.ssh\_authorized\_keys\_list()  $\rightarrow$  List[str] Получить список авторизованных ssh-ключей сервера
- carnival.cmd.system.ssh\_copy\_id(pubkey\_file='"/.ssh/id\_rsa.pub')  $\rightarrow$  bool Добавить публичный ssh-ключ текущего пользователя в авторизованные

Параметры pubkey\_file – путь до файла с публичным ключем

Результат True если ключ был добавлен, False если ключ уже был в файле

### <span id="page-17-0"></span>6.5 Systemd

carnival.cmd.systemd.daemon\_reload()  $\rightarrow$  <sphinx.ext.autodoc.importer. MockObject object at 0x7f5c392830b8>

Перегрузить systemd

carnival.cmd.systemd.disable(service name: str, reload daemon=False, stop  $now=True)$  $\rightarrow$  <sphinx.ext.autodoc.importer. MockObject object at 0x7f5c392830b8>

Убрать сервис из автозапуска

#### Параметры

- $\bullet$  service\_name имя сервиса
- reload\_daemon перегрузить systemd
- stop\_now  $OctanO$

carnival.cmd.systemd.enable(service\_name: str, reload\_daemon=False, start\_now=True) → <sphinx.ext.autodoc.importer.\_MockObject object at 0x7f5c392830b8>

Добавить сервис в автозапуск

#### Параметры

- $s$ етvice\_name имя сервиса
- reload\_daemon перегрузить systemd
- $\bullet$  start\_now запустить сервис после добавления

carnival.cmd.systemd.restart(service\_name: str)  $\rightarrow$  <sphinx.ext.autodoc.importer. MockObject object at 0x7f5c392830b8>

Перезапустить сервис

#### $\prod$ араметры service\_name – имя сервиса

```
carnival.cmd.systemd.start(service name: str, reload daemon=False) \rightarrow<sphinx.ext.autodoc.importer._MockObject object at
                        0x7f5c392830b8>
```
Запустить сервис

#### Параметры

- service\_name имя сервиса
- reload\_daemon перегрузить systemd

<span id="page-18-1"></span>carnival.cmd.systemd.stop(service name: str, reload daemon=False)  $\rightarrow$ <sphinx.ext.autodoc.importer.\_MockObject object at 0x7f5c392830b8>

Остановить сервис

Параметры

- service\_name имя сервиса
- reload\_daemon перегрузить systemd

### <span id="page-18-0"></span>6.6 Transfer

 $\texttt{carnival.cmd.transfer.get}(remote: str, local: str, present, price=mod: 1$  $\rightarrow$  <sphinx.ext.autodoc.importer. MockObject object at

0x7f5c39283780>

Скачать файл с сервера [<http://docs.fabfile.org/en/2.5/api/transfer.html#fabric.transfer.Transfer.](http://docs.fabfile.org/en/2.5/api/transfer.html#fabric.transfer.Transfer.get) [get>](http://docs.fabfile.org/en/2.5/api/transfer.html#fabric.transfer.Transfer.get)

#### Параметры

- remote путь до файла на сервере
- local путь куда сохранить файл
- $preserve_model coxpanить$  права

 $\texttt{carnival.cmd.transfer.put}(local: str, remote: str, preserve mode: bool = True)$ → <sphinx.ext.autodoc.importer.\_MockObject object at

0x7f5c39283780>

Закачать файл на сервер  $\langle$ http://docs.fabfile.org/en/2.5/api/transfer.html#fabric.transfer.Transfer. [put>](http://docs.fabfile.org/en/2.5/api/transfer.html#fabric.transfer.Transfer.put)

#### Параметры

- local путь до локального файла
- $\bullet$  remote путь куда сохранить на сервере
- $preserve_model coxpanить$  права

carnival.cmd.transfer.put\_template(template path: str, remote: str, \*\*context)  $\rightarrow$ <sphinx.ext.autodoc.importer.\_MockObject object at 0x7f5c39283780>

Отрендерить файл с помощью jinja-шаблонов и закачать на сервер См раздел templates.

 $\langle$ http://docs.fabfile.org/en/2.5/api/transfer.html#fabric.transfer.Transfer.put>

#### Параметры

- $\bullet$  template\_path путь до локального файла jinja
- remote путь куда сохранить на сервере
- context контекс для рендеринга  $\text{i}$ inja2

carnival.cmd.transfer.rsync(source, target, exclude= $()$ , delete=False, strict host keys=True, rsync opts='-progress -pthrvz', ssh\_opts=")

[<https://fabric-patchwork.readthedocs.io/en/latest/api/transfers.html#patchwork.transfers.rsync>](https://fabric-patchwork.readthedocs.io/en/latest/api/transfers.html#patchwork.transfers.rsync)

Indices and tables

- <span id="page-20-0"></span> $\bullet\,$  genindex
- $\bullet \hspace{0.5em} \text{modindex}$
- $\bullet\,$  search

Содержание модулей Python

<span id="page-22-0"></span>c carnival.cmd, [11](#page-14-0) carnival.cmd.apt, [11](#page-14-1) carnival.cmd.cli, [12](#page-15-0) carnival.cmd.fs, [12](#page-15-1) carnival.cmd.system, [13](#page-16-0) carnival.cmd.systemd, [14](#page-17-0) carnival.cmd.transfer, [15](#page-18-0)  $carnival.internal\_tasks, 5$  $carnival.internal\_tasks, 5$ carnival.templates, [9](#page-12-0)

#### Алфавитный указатель

#### <span id="page-24-0"></span>Символы

 $\text{unit}$ <sub>-</sub>() (*метод carnival.Host*), [1](#page-4-1)  $\text{__init__() } ($ *Memod carnival.Step* $), 3$  $), 3$ 

#### $\mathcal{C}$

call\_task() (метод carnival.Task), [5](#page-8-4) carnival.cmd  $(\text{mod } y_{\text{AD}})$ , [11](#page-14-2) carnival.cmd.apt  $(mody/b)$ , [11](#page-14-2) carnival.cmd.cli  $(modyab)$ , [12](#page-15-2) carnival.cmd.fs  $(modyAv), 12$  $(modyAv), 12$ carnival.cmd.system  $(modya)$ , [13](#page-16-1) carnival.cmd.systemd  $(modyAv), 14$  $(modyAv), 14$ carnival.cmd.transfer  $(\text{mod}y_{Ab})$ , [15](#page-18-1) carnival.internal\_tasks  $(\text{mod}y_{\Lambda b}),$  [5](#page-8-4) carnival.templates  $(modya)$ , [9](#page-12-1)

### D

daemon\_reload() (в модуле carnival.cmd.systemd), [14](#page-17-1) disable() (в модуле carnival.cmd.systemd), [14](#page-17-1)

### E

enable() (в модуле carnival.cmd.systemd), [14](#page-17-1) ensure\_dir\_exists() (в модуле carnival.cmd.fs), [12](#page-15-2)

### F

 $force{\_}install()$  (в модуле carnival.cmd.apt), [11](#page-14-2)

### G

 $get()$  (в модуле carnival.cmd.transfer), [15](#page-18-1)  $get\_current\_user\_id()$  ( $\theta$  *модуле* carnival.cmd.system), [13](#page-16-1)  $get\_current\_user\_name()$  ( $\theta$  *Modyne* carnival.cmd.system), [13](#page-16-1)  $get\_installed\_version()$  ( $\theta$ carnival.cmd.apt), [11](#page-14-2)  $get_{pkg\_versions()$  (в модуле carnival.cmd.apt), [11](#page-14-2)

### H

 $Help$  (класс в carnival.internal tasks), [5](#page-8-4) host (атрибут carnival.Host), [2](#page-5-0) Host (класс в carnival), [1](#page-4-1)

### I

install() (в модуле carnival.cmd.apt),  $11$ install\_multiple() (в модуле carnival.cmd.apt), [11](#page-14-2) is\_connection\_local() (метод carnival.Host), [2](#page-5-0)  $is\_current\_user\_root()$  (в модуле carnival.cmd.system), [13](#page-16-1) is\_dir\_exists() (в модуле carnival.cmd.fs),  $12$ is\_file\_contains() (в модуле carnival.cmd.fs),  $12$ is\_file\_exists() (в модуле carnival.cmd.fs),  $13$ is\_pkg\_installed() (в модуле carnival.cmd.apt), [12](#page-15-2)

### L

LOCAL\_ADDRS (атрибут carnival.host), [1](#page-4-1)

### M

mkdirs() (в модуле carnival.cmd.fs), [13](#page-16-1)

### P

 $pty()$  (в модуле carnival.cmd.cli), [12](#page-15-2) put() (в модуле carnival.cmd.transfer),  $15$ put\_template() (в модуле carnival.cmd.transfer), [15](#page-18-1)

### R

**remove()** (в модуле carnival.cmd.apt),  $12$ render() (в модуле carnival.templates), [9](#page-12-1) restart() (в модуле carnival.cmd.systemd),  $14$ rsync() (в модуле carnival.cmd.transfer),  $15$  $mody$ ле  $run()$  (метод carnival. Step), [3](#page-6-2)  $run()$  (метод carnival. Task), [5](#page-8-4)  $run()$  (в модуле carnival.cmd.cli), [12](#page-15-2)

## S

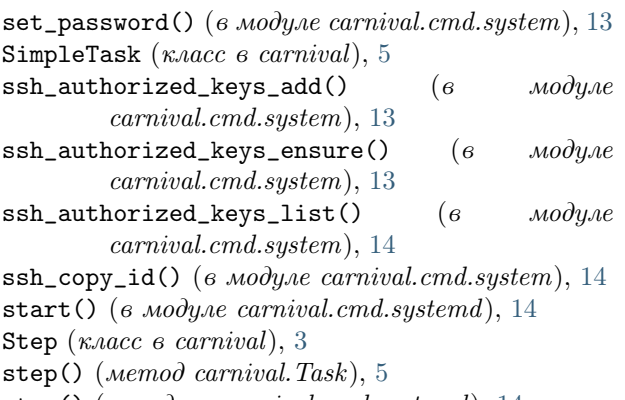

stop() (в модуле carnival.cmd.systemd), [14](#page-17-1)

### T

Task (класс в carnival), [5](#page-8-4) TaskResult (класс в carnival.task), [6](#page-9-1)